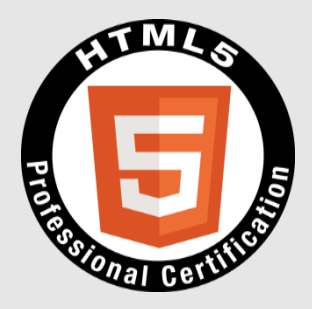

#### **LPI-Japan主催**

#### **HTML5プロフェッショナル認定試験 レベル1 ポイント解説無料セミナー**

#### **NTTテクノクロス株式会社 鈴木雅貴 2017年8月**

The HTML5 Logo is licensed under Creative Commons Attribution 3.0. Unported by the W3C; http://creativecommons.org/licenses/by/3.0/

Copyright© 2017 NTT TechnoCross Corporation

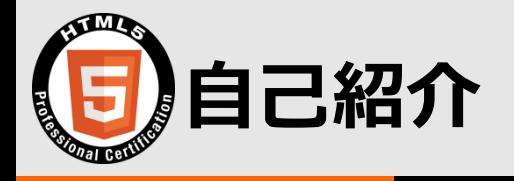

- **鈴木雅貴(すずきまさたか)**
	- ᵒ **NTT[テクノクロス株式会社](https://www.ntt-tx.co.jp/)**
	- ᵒ **レベル1認定取得**
- **レベル1[試験対策本執筆](https://book.mynavi.jp/ec/products/detail/id=38366)**
- **[弊社技術ブログで](https://www.ntt-tx.co.jp/column/dojo_review_blog.html)VR記事連載**

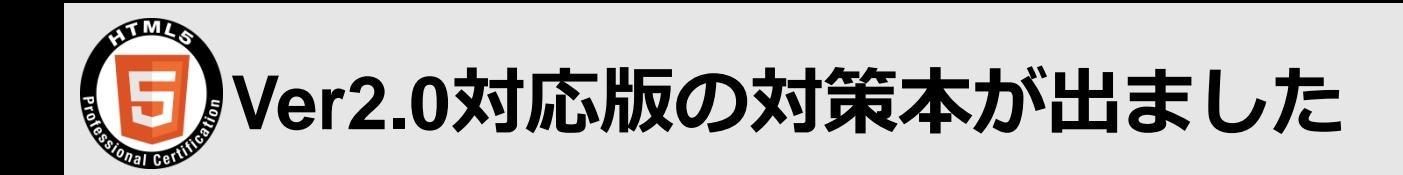

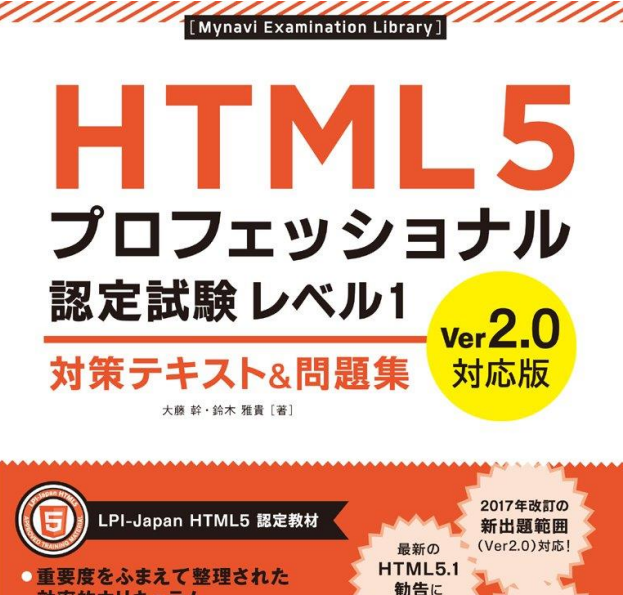

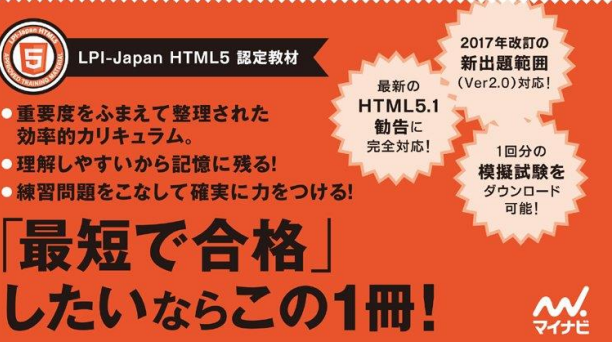

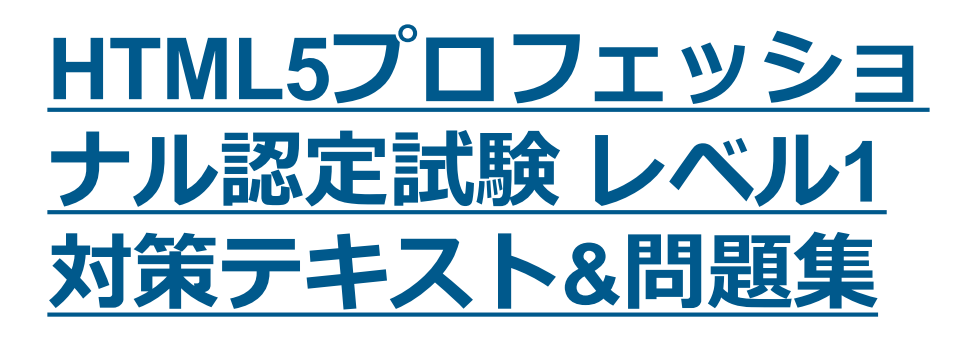

**著者の1人です**

The HTML5 Logo is licensed under Creative Commons Attribution 3.0. Unported by the W3C; http://creativecommons.org/licenses/by/3.0/

Copyright© 2017 NTT TechnoCross Corporation

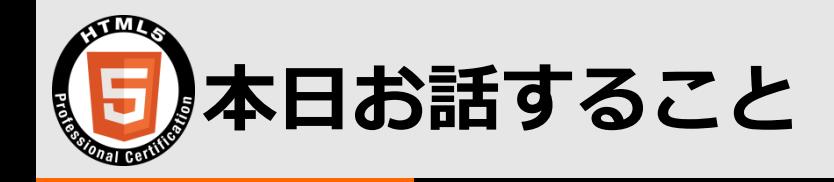

- **試験範囲の確認**
- **JavaScript API概要**
- **各種APIを試してみよう**
	- ᵒ **マルチメディアグラフィックスAPI(Video, Canvas)**
	- ᵒ **デバイスアクセスAPI(Geolocaiton)**
	- ᵒ **オフラインストレージAPI(Web Storage)**

#### **試験範囲の確認**

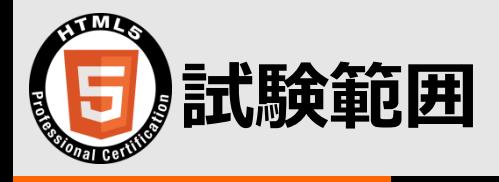

- **JavaScript APIは対象だが、JavaScriptの プログラミングは対象外**
- **APIで何ができるかが問われる**
- **今回はプログラミングの解説なので対象外 だが、中身がある程度わかると、APIでで きることがイメージしやすくなる(と思っ ていますので、その助けになるような内容 としています)**

#### **JavaScript API概要**

#### **何をするものかを理解しよう**

The HTML5 Logo is licensed under Creative Commons Attribution 3.0. Unported by the W3C; http://creativecommons.org/licenses/by/3.0/

Copyright© 2017 NTT TechnoCross Corporation

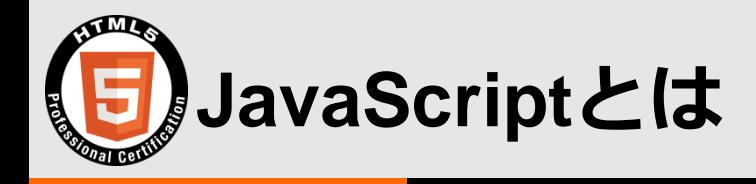

- **Webページの構成物(要素やスタイル)を 操作できるプログラミング言語**
	- ᵒ **主にWebブラウザ上で動作する**
- **ECMAScriptとして仕様化されている実装 の総称をJavaScriptと呼ぶ**
- **ES5やES6などはECMAScriptの略+バージ ョン番号**

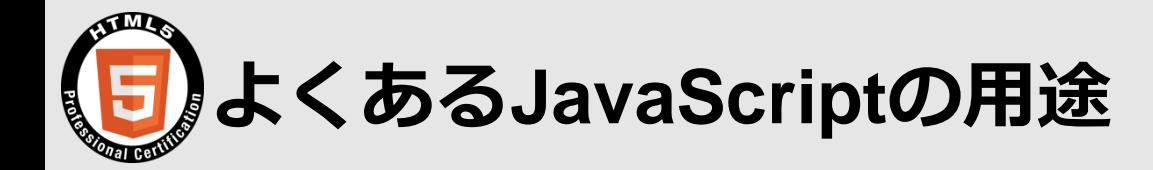

- **フォーム入力内容チェック**
- **グラフ表示**
- **ボタンクリックで新しい要素追加・削除**
- **再読込なしでページ内容更新**
- **アニメーション表示**

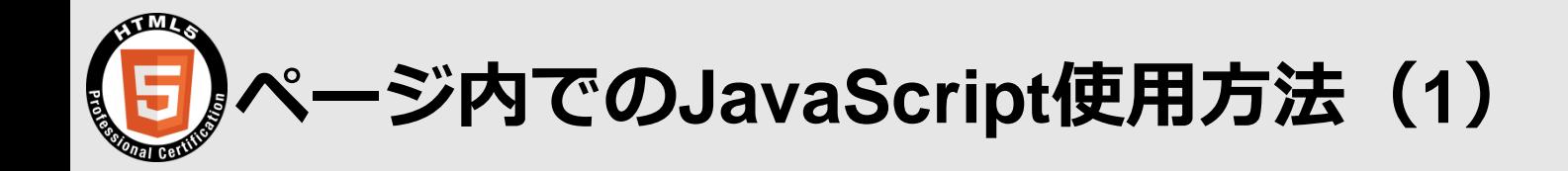

• **script要素の内容として記述する**

<script> // JavaScriptのコードを記述 </script>

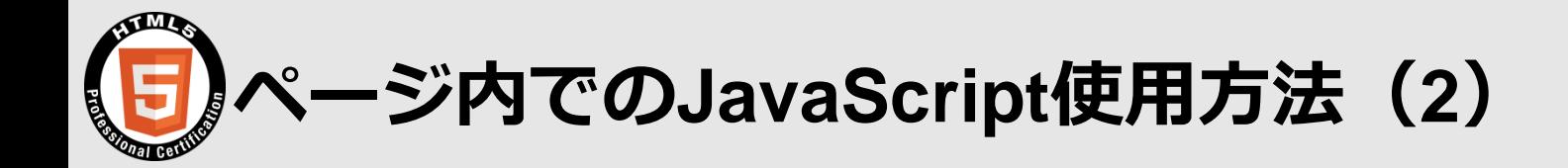

# • **script要素のsrc属性で外部スクリプトファ イルを指定して読み込む**

<!-- JavaScriptのコードを記述したscript.jsを読み込む --> <script src="js/script.js"></script>

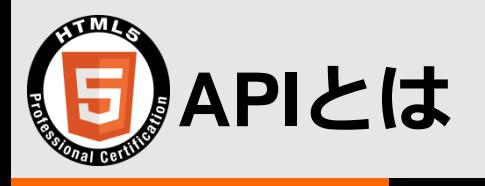

- **Application Programming Interfaceの略**
- **アプリケーションを作るにあたり、対象の さまざまな機能を利用するが、それらを楽 に利用できるように用意されたもの**

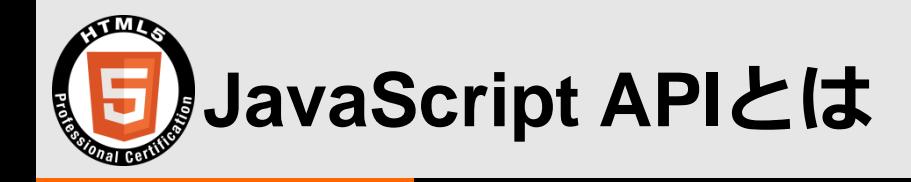

- **Webブラウザの要素やスタイルの操作をJa vaScriptから簡潔に利用できるよう、Web ブラウザ上に用意されたもの**
- **現在は、要素やスタイルの操作にとどまら ず、マルチメディアコンテンツの操作、デ バイスへのアクセス、通信、オフライン時 のストレージ操作といった機能およびAPI がWebブラウザに実装されている**
	- ᵒ **ので、いきなり使うことができる**

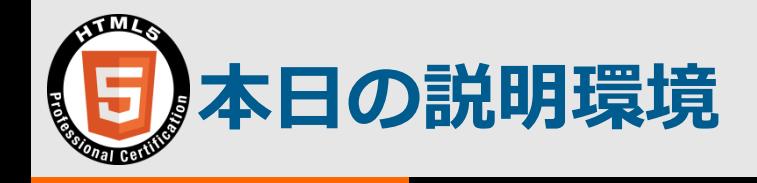

- **[CodePen](https://codepen.io/)を使用**
	- ᵒ **Webブラウザ上でHTML/CSS/JavaScriptを書いて確か めることができる**
	- ᵒ **右上の[Create]→[New Pen]で新規作成**
	- ᵒ **あとは書くだけで結果が表示されていく**
	- ᵒ **勉強の際のちょっとした確認に便利**

#### **Video**

#### **video要素を操作**

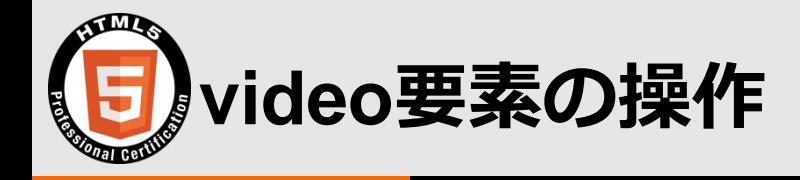

- **video要素で動画を再生可能**
- **そのまま再生するだけなら、ブラウザの組 み込みプレイヤーから操作する**
- **JavaScript APIを使えば、組み込みプレイ ヤー以外から制御可能**
- **動画の再生状況(どこまで再生したかなど) も取得可能**

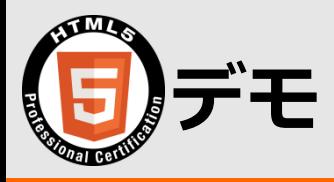

- **[https://codepen.io/suzukima/pen/qmzRb](https://codepen.io/suzukima/pen/qmzRby) y**
- **[再生]ボタンで再生、[停止]ボタンで停止**

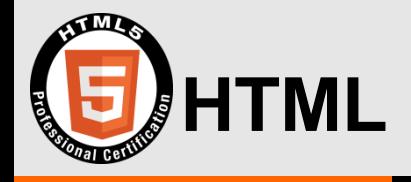

```
<video width="100%" controls src="動画ファイルURL"></video>
<div class="controller">
  <button type="button" class="btn btn-play">再生</button>
  <button type="button" class="btn btn-pause">停止</button>
\langle/div>
```
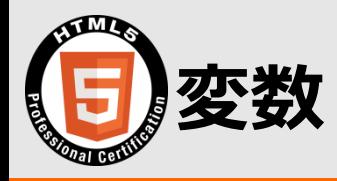

#### • **"var 変数名"で変数宣言**

# • **変数として宣言したものは、あとから利用 可能**

```
// 変数videoを宣言し、document.querySelector()の結果を入れている
var video = document.querySelector("video");
  略
playBtn.addEventListener("click", function () {
 // 先程宣言した変数videoを利用
 video.play();
\}) ;
```
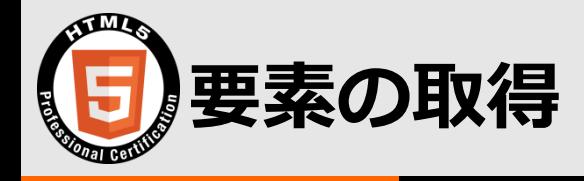

- **制御する要素を取得するAPIを使用**
- **"document.querySelector(セレクタ)"で セレクタを使った要素取得が可能**

```
// セレクタ"video"で要素を取得し、変数videoに代入
var video = document.querySelector("video");
// 略
playBtn.addEventListener("click", function () {
 // 先程宣言した変数videoを利用
 video.play();
\}) ;
```
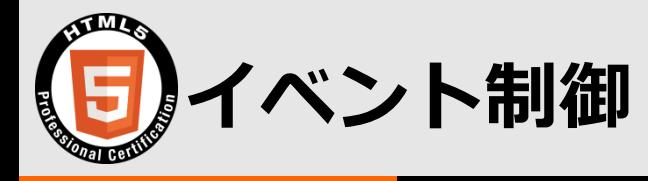

### • **イベント制御のAPIを使用**

• **"取得した要素.addEventListener()"で、 取得した要素に指定したイベントが発生し た際に実行する内容を指定できる**

// playBtn(取得した要素を入れた変数)がクリックされたら、function()を実行 playBtn.addEventListener("click", function () { // 動画を再生  $video.play();$  $\}$ ) ;

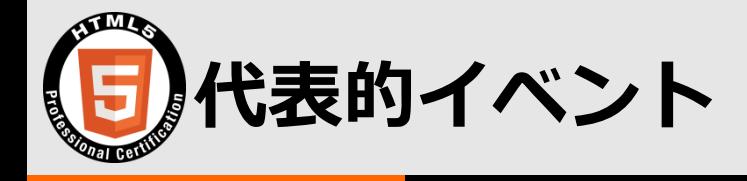

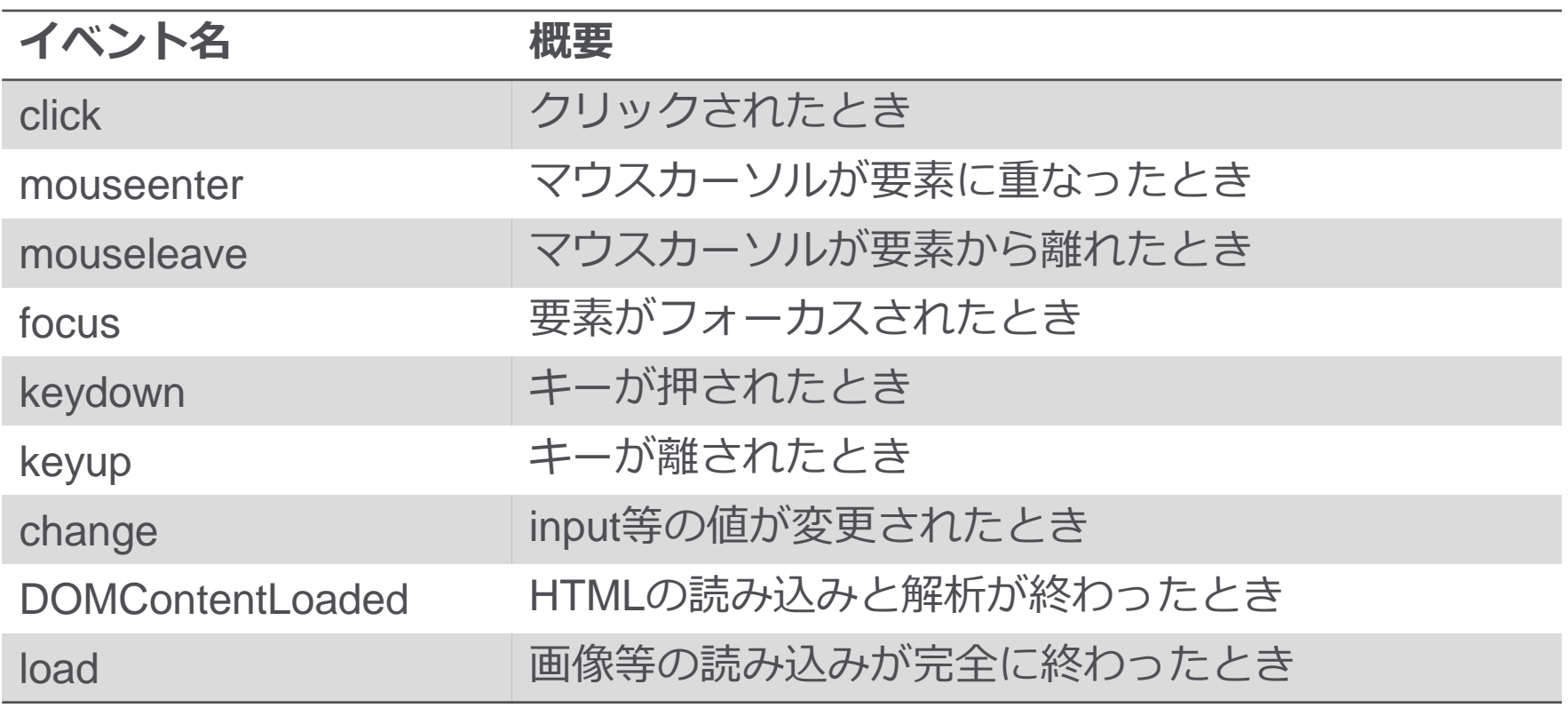

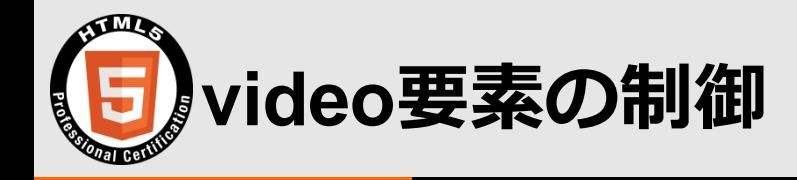

#### • **取得したvideo要素を使い、APIで制御**

```
// 再生ボタンクリック時の処理
playBtn.addEventListener("click", function () {
 // play()で再生
 video.play();
\}) ;
// 停止ボタンクリック時の処理
pauseBtn.addEventListener("click", function () {
 // pause()で停止
 video.pause();
\}) ;
```
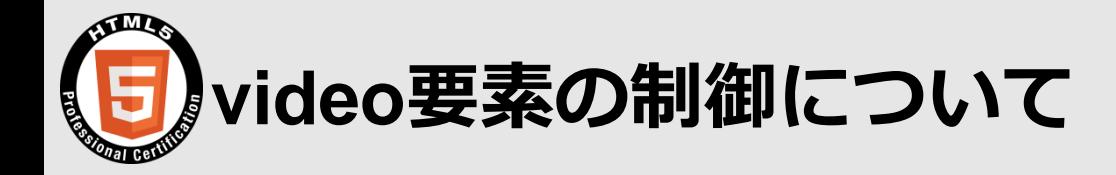

- **以下が参考になります**
- **HTML5 の audio 要素と video 要素の使用 - [HTML | MDN](https://developer.mozilla.org/ja/docs/Web/HTML/Using_HTML5_audio_and_video)**
- **[HTMLMediaElement -](https://developer.mozilla.org/ja/docs/Web/API/HTMLMediaElement) Web API インター フェイス | MDN**

#### **Geolocation**

**位置情報の利用**

The HTML5 Logo is licensed under Creative Commons Attribution 3.0. Unported by the W3C; http://creativecommons.org/licenses/by/3.0/

Copyright© 2017 NTT TechnoCross Corporation

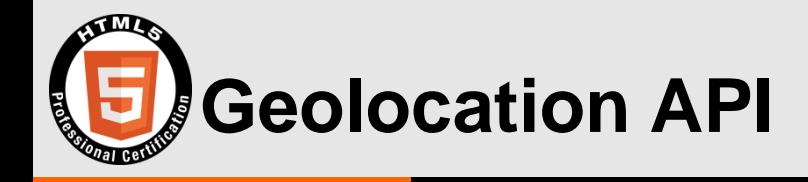

- **Webブラウザから位置情報を利用可能**
- **近くの店舗を表示したり、現在の位置を情 報をとして提示するようなサービスを実現 することができる**

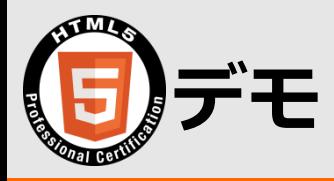

• **[https://codepen.io/suzukima/pen/vmqmy](https://codepen.io/suzukima/pen/vmqmyd) d**

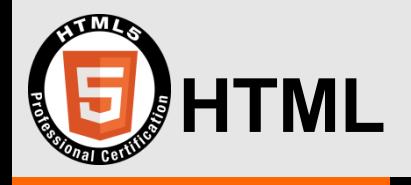

<button onclick="geoDisp()">位置情報表示</button> <div id="out"></div>

- **"onclick=関数"で、クリックされたときに 実行する関数を指定**
- **この場合は、クリックでgeoDisp()が実行 される**
- **"id="out""は表示結果出力場所**

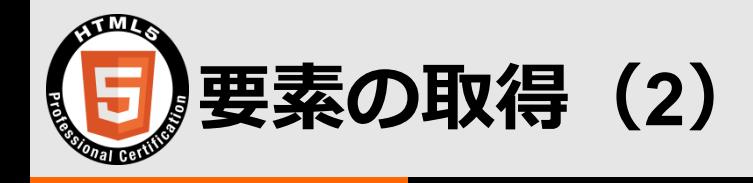

## • **"document.getElementById(ID名)"で、指 定したID名の要素を取得**

// idがoutの要素を取得 var output = document.getElementById("out");

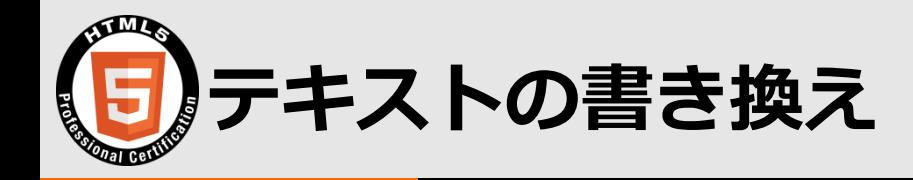

# • **"取得した要素.innerHTML=表示内容"で、 取得した要素の表示を、指定した表示内容 のものに書き換えることができる**

// 位置情報が表示されるまでの表示 output.innerHTML = "<p>位置情報を取得しています…</p>";

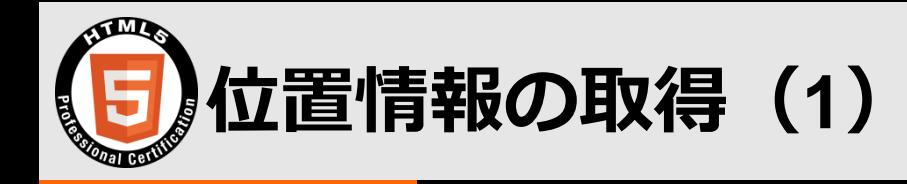

• **APIの"navigator.geolocation.getCurrent Position(success, error)"で、位置情報を 取得し、成功したらsuccessの処理、失敗 したらerror の処理を実行させることがで きる**

// 位置情報を取得 navigator.geolocation.getCurrentPosition(success, error);

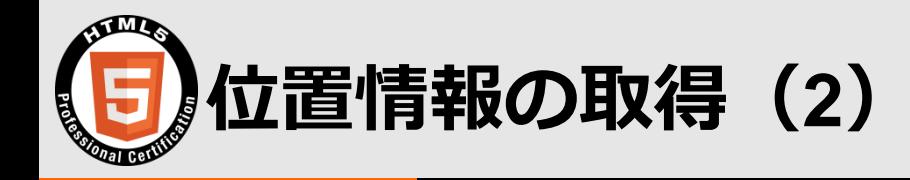

# • **成功時に実施する処理の中で、緯度や経度 などの情報を取得して利用可能**

```
function success(position) {
 // 緯度経度を取得
 var latitude = position.coords.latitude; // 緯度
 var longitude = position.coords.longitude; // 経度
```
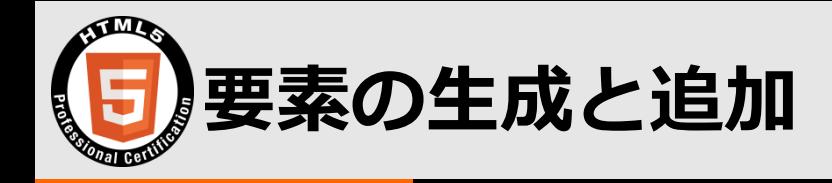

- **"new Image()"でimg要素を作る**
- **作った要素のsrc属性を指定して画像を読 み込むようにする**
- **作った要素は"取得要素.appendChild(作っ た要素)"でHTMLに追加**

```
var img = new Image();
img.src ="https://maps.googleapis.com/maps/api/staticmap?center=" +
latitude + \vert", " + longitude +
"&zoom=13&size=300x300&sensor=false";
output.appendChild(img);
```
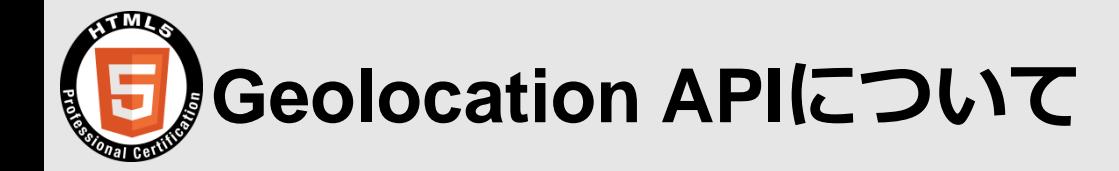

- **以下が参考になります**
	- ᵒ **Geolocation の利用 - Web API [インターフェイス](https://developer.mozilla.org/ja/docs/Web/API/Geolocation/Using_geolocation) | MD N**

#### **Web Storage**

#### **ブラウザにデータを保存し利用**

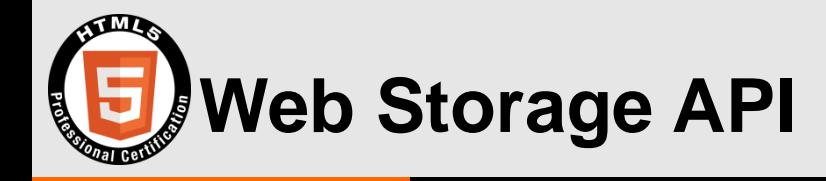

- **ブラウザにデータを保存し、利用すること ができるAPI**
- **データはキーと値のペアで保存される**
	- ᵒ **例えばキーが"名前"で、値が"鈴木雅貴"**
- **かんたんな設定の保存などに使われる**

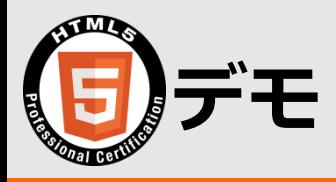

- **[https://codepen.io/suzukima/pen/QvXvZ](https://codepen.io/suzukima/pen/QvXvZw) w**
- **指定した色が背景色になる**
- **再読込しても背景色が保存されている**

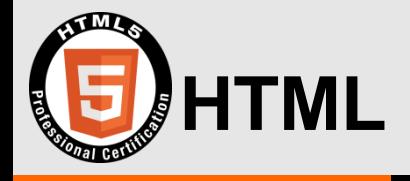

#### <input type="color" class="colorpallet">

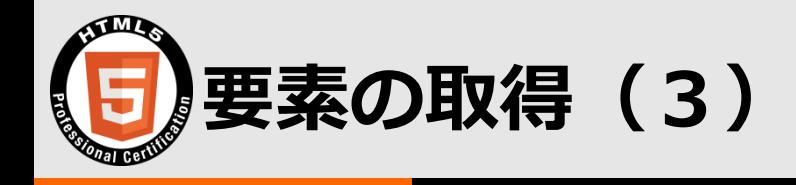

- **"document.getElementsByTagName(要 素名)"で指定した要素を取得**
- **複数取得するので、その1つ目という意味 で後ろに[0]をつける**

// body要素 var bodyElm = document.getElementsByTagName('body') [0];

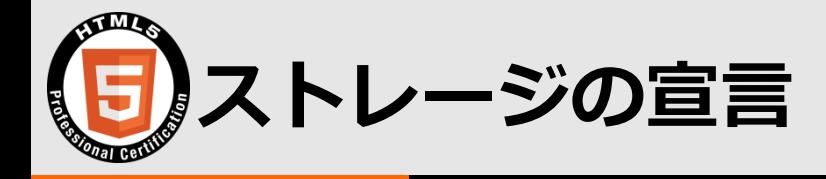

# • **2種類あるストレージのうち、どちらを使 うかを指定して宣言**

- ᵒ **localStorageはブラウザを閉じて開いてもデータが残っ ている**
- ᵒ **sessionStorageはブラウザを開いている間に限りデー タが残っている(再読込を含む)**

// ストレージの種類はlocalStorageに var storage = localStorage;

The HTML5 Logo is licensed under Creative Commons Attribution 3.0. Unported by the W3C; http://creativecommons.org/licenses/by/3.0/

Copyright© 2017 NTT TechnoCross Corporation

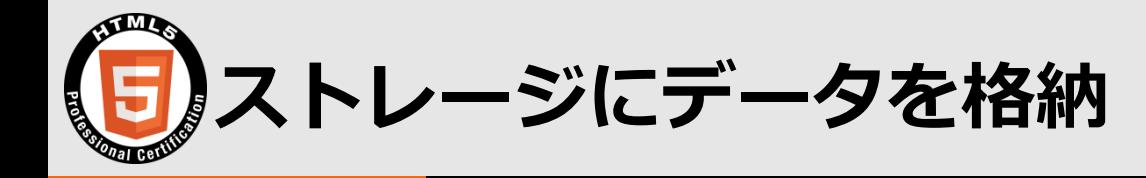

# • **"ストレージ.setItem(キー, 値)"で、ストレ ージに値を保存することができる**

## • **今回はキーをbgcolorとしている**

// ストレージのbgcolorに値を保存 storage.setItem('bgcolor', this.value);

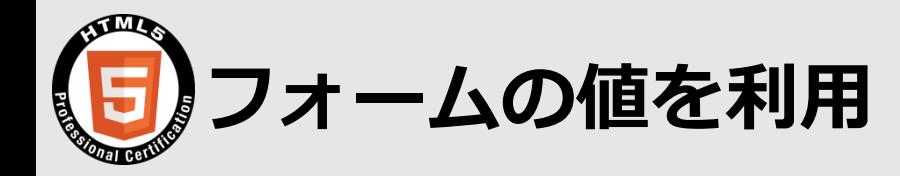

# • **"指定したフォーム入力要素要素.value"で 、フォームに入力された値を取得できる**

// カラーパレットで選択されている色が変更されたら colorPallet.addEventListener('change', function () { // カラーパレットで選択した色に背景色を変更 bodyElm.style.backgroundColor = this.value; // カラーパレットで選択した色をストレージのbgcolorに保存 storage.setItem('bgcolor', this.value);  $\}$ );

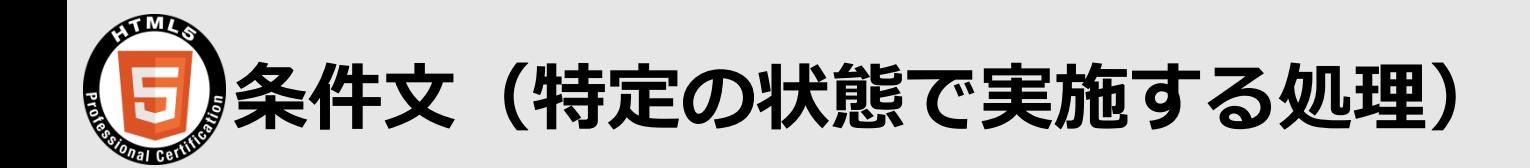

# • **"if(条件) { 特定の処理 }"で、条件どおりの ときに特定の処理が実施される**

// ストレージにbgcolorがあるかどうかの条件文 if (storage.getItem('bgcolor')) { // ストレージにbgcolorがあれば、取得して背景色変更の処理 }

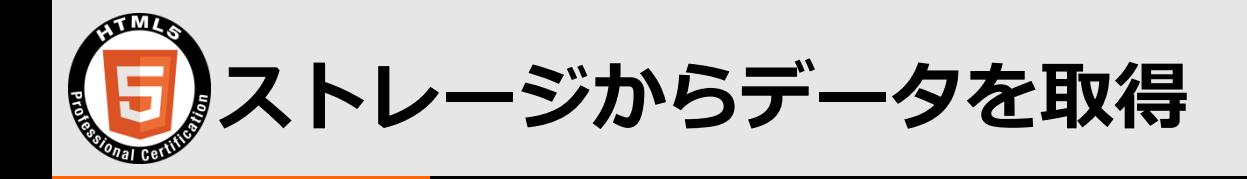

## • **"ストレージ.getItem(キー)"で、キーに対 応する値を取得することができる**

// ストレージからbgcolorを取得 var color = storage.getItem('bgcolor');

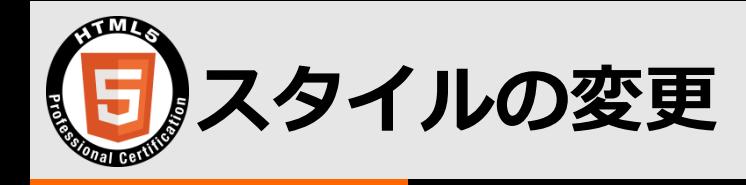

# • **"取得した要素.style.プロパティ名"に値を 指定することで、指定したプロパティの値 を変更することができる**

// body要素のbackground-colorを変更 bodyElm.style.backgroundColor = color;

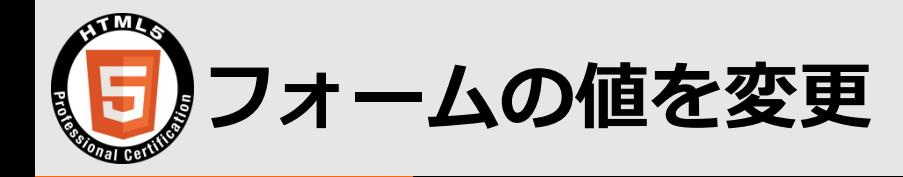

## • **"指定した要素.value"に値を指定すること で、フォームの値を外から変更可能**

// フォームで選択している色を変数colorに変更 colorPallet.value = color;

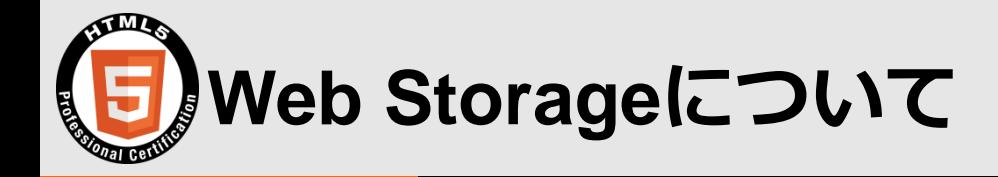

- **以下が参考になります**
	- ᵒ **[https://developer.mozilla.org/ja/docs/Web/API/Web\\_](https://developer.mozilla.org/ja/docs/Web/API/Web_Storage_API/Using_the_Web_Storage_API) Storage\_API/Using\_the\_Web\_Storage\_API**

#### **Canvas**

#### **ビットマップ画像の操作**

The HTML5 Logo is licensed under Creative Commons Attribution 3.0. Unported by the W3C; http://creativecommons.org/licenses/by/3.0/

Copyright© 2017 NTT TechnoCross Corporation

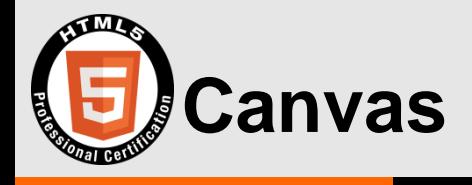

- **canvas要素を対象に、JavaScriptで図形 などを描画**
- **画像はビットマップ形式**
- **アニメーション、グラフ描画、写真編集、 動画のリアルタイム加工などに使われる**

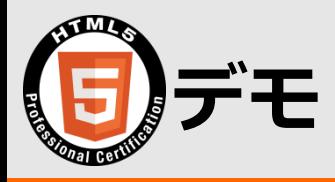

- **[https://codepen.io/suzukima/pen/owxNM](https://codepen.io/suzukima/pen/owxNMg) g**
- **線を引くだけ**

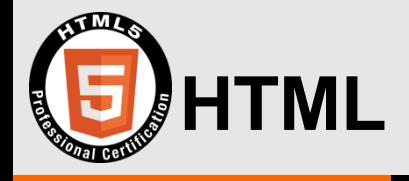

#### <canvas id="canvas"></canvas>

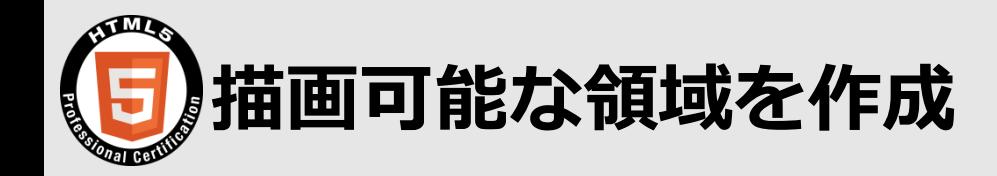

## • **"取得したcanvas要素.getContext('2d')"で 、描画可能な領域(描画コンテキスト)を 作成できる**

// canvas要素を取得 var canvas = document.getElementById("canvas"); // 描画コンテキストを取得 var  $ctxt x = canvas.getContext("2d");$ 

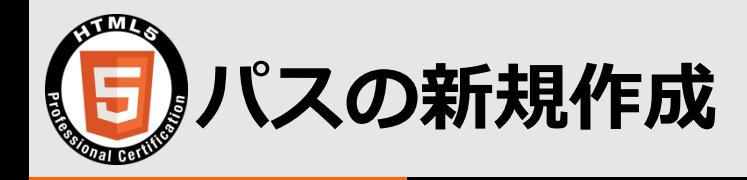

# • **"コンテキスト.beginPath()"でパスを初期 化し、新規作成**

// パスを初期化し、新しいパスを作成 ctx.beginPath();

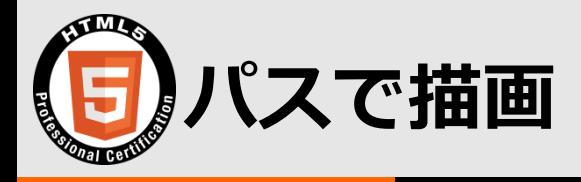

#### • **"コンテキスト.moveTo(座標)"で、指定し た座標へパスを移動**

ᵒ **座標はコンテキストの左上を(0,0)とする**

### • **"コンテキスト.lineTo(座標)"で、現座標か ら指定した座標へ移動しつつパスを引く**

// 指定した座標にペンを移動する  $ctxsymbolTo(20, 30);$ // 指定した座標までパスを引く  $ctx. lineTo(120, 30);$ 

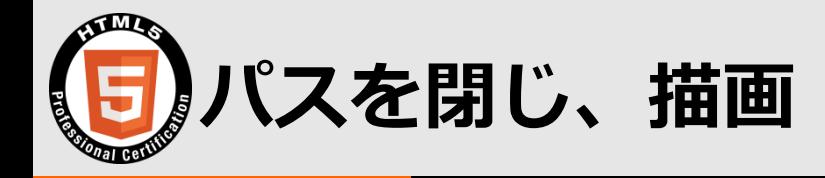

# • **"コンテキスト.closePath()"で現在のパス を閉じる**

# • **"コンテキスト.stroke()"で現パスを描画**

// パスを閉じる ctx.closePath(); // 図形を描画 ctx.stroke();

The HTML5 Logo is licensed under Creative Commons Attribution 3.0. Unported by the W3C; http://creativecommons.org/licenses/by/3.0/

Copyright© 2017 NTT TechnoCross Corporation

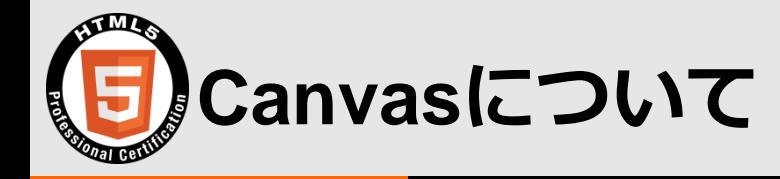

- **以下が参考になります**
	- ᵒ **[https://developer.mozilla.org/ja/docs/Web/Guide/HT](https://developer.mozilla.org/ja/docs/Web/Guide/HTML/Canvas_tutorial) ML/Canvas\_tutorial**

#### **勉強方法**

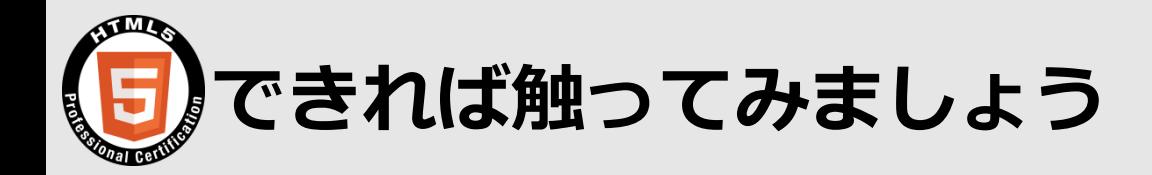

- **level1はプログラミングが対象外ですが、 読んだだけではイメージがわきづらい**
- **CodePenのような手軽に試せる環境があ るので、それを利用して少しでも試してみ るのがおすすめ**
	- ᵒ **そのほうが技術者としての力もつく**
- **[Mozilla Developer Network](https://developer.mozilla.org/ja/) は日本語も多 く情報源として優秀**

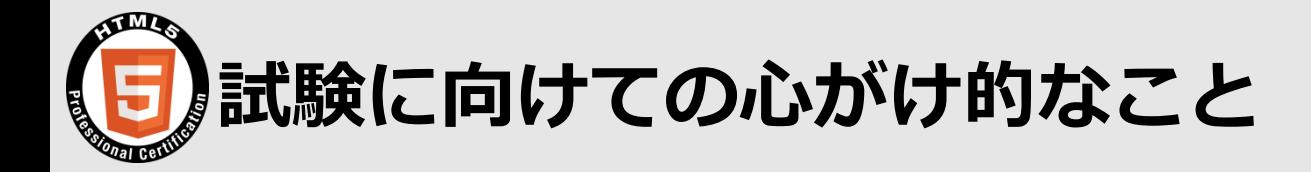

- **7割できればよい**
- **全部覚えようとして焦るくらいなら、よく 使いそうなところに絞って時間をかける**

ᵒ **時間があればその他を浅く**

- **試験本番でわからないことがあっても焦ら ずに先へ進む**
- **7割できればよい**

#### **LPI-JAPAN HTML5 Professional Certification**

**Open the Future with HTML5.**